## すべて解除する

すべての映像の保護をまとめて解除します。

*1* 再生モードにする

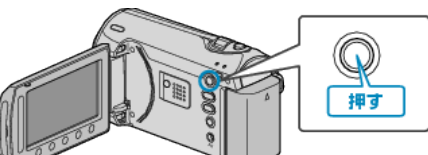

*2* 動画または静止画を選ぶ

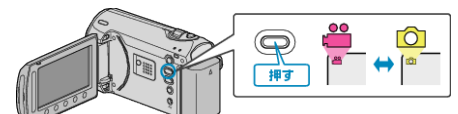

3 <sup>◎</sup>をタッチして、メニューを表示する

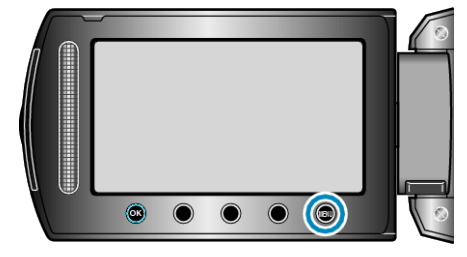

 $4$  "編集"を選び、 $\odot$ をタッチする

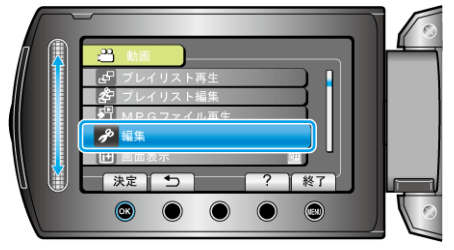

*5* "プロテクト/解除"を選び、C をタッチする

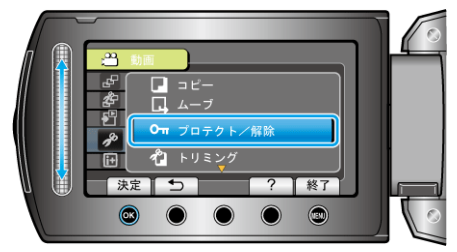

**6 "すべて解除"を選び、**®をタッチする

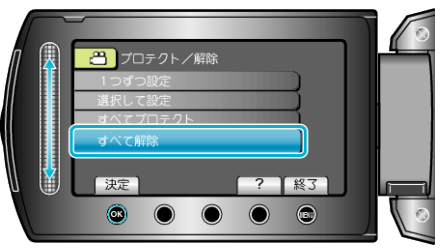

*7* "はい"を選び、C をタッチする

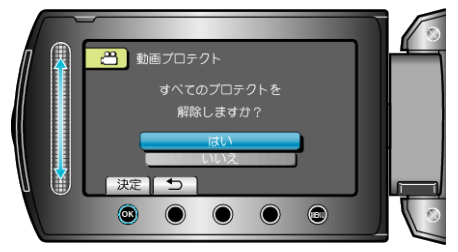

● 設定が終わったら、%をタッチしてください。